## **3D rerun při přípravě na závod – Running Wild**

3DRerun je parádní nástroj pro rozbor tréninků, nicméně ho lze stejně dobře použít pro přípravu na závody, ale i třeba pro úvod do zahraničního terénu, kam se chystáme na soustředění (použití se dá určitě vymyslet i více).

Running Wild spočívá v tom, že svěřenci kreslí postup na připravené trati – buď "pod tlakem" (Pac-Man mode) nebo úplně v klidu. Nakreslené postupy lze poté vyhodnotit.

Jak na to?

Spustím 3d rerun, vložím mapu (návod zde:

[https://metodika.orientacnisporty.cz/materialy/trenink/it/zpracovani-gps-zaznamu-quickroute-a-3](https://metodika.orientacnisporty.cz/materialy/trenink/it/zpracovani-gps-zaznamu-quickroute-a-3-drerun) [drerun\)](https://metodika.orientacnisporty.cz/materialy/trenink/it/zpracovani-gps-zaznamu-quickroute-a-3-drerun) Mapa může a nemusí obsahovat trať (tu totiž v tomto režimu nakreslíme). V menu vpravo zvolím "Draw Course"

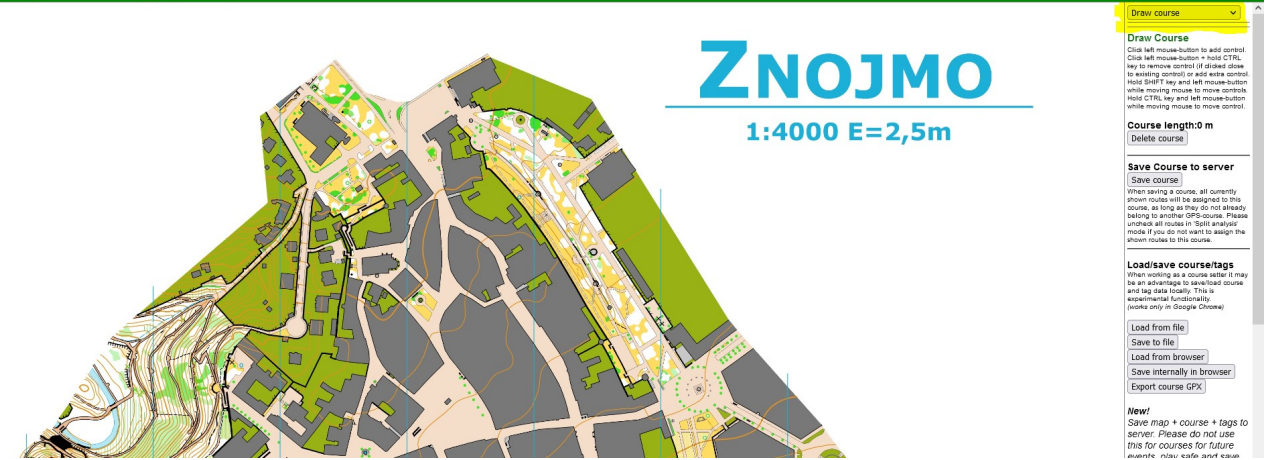

V tuto chvíli jsme v módu kreslení. Samotné kontroly a trať přidáváme jednoduchým kliknutím do mapy na místo kde je chci mít (všimněte si prosím nápovědy v pravém sloupci).

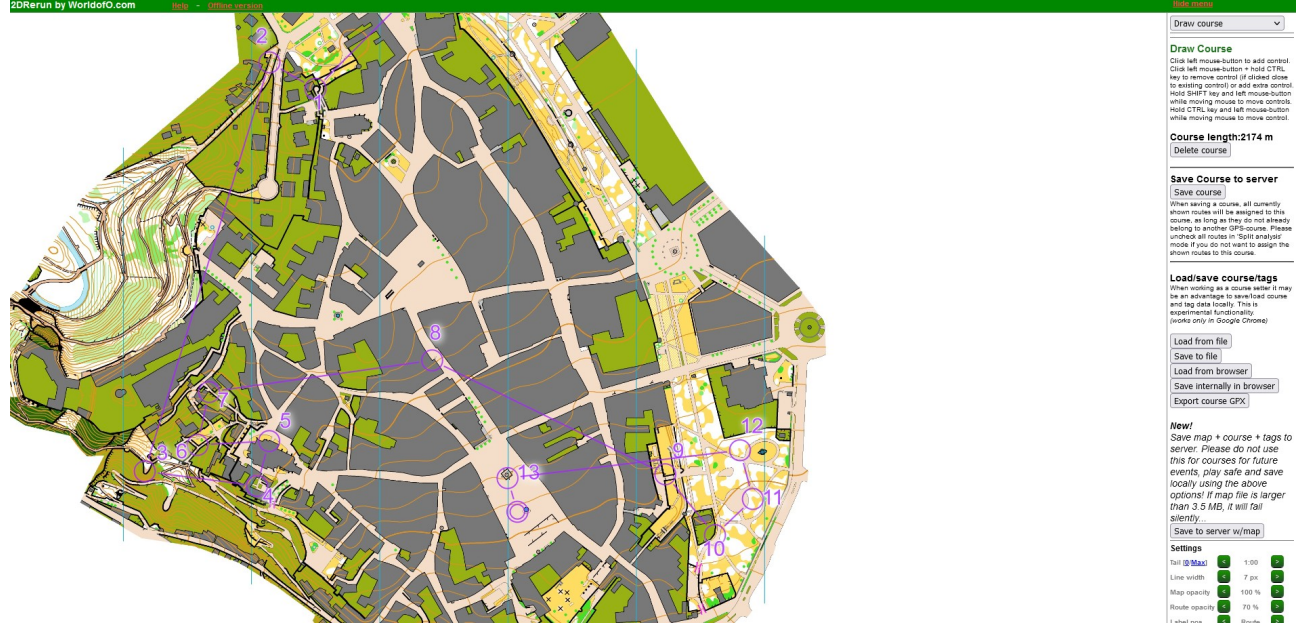

Máme nakreslenou trať, stisknutím shif+S se otevře okno k uložení do Running Wild.

Vyplníme formulář (zde máte možnost trať zabezpečit heslem).

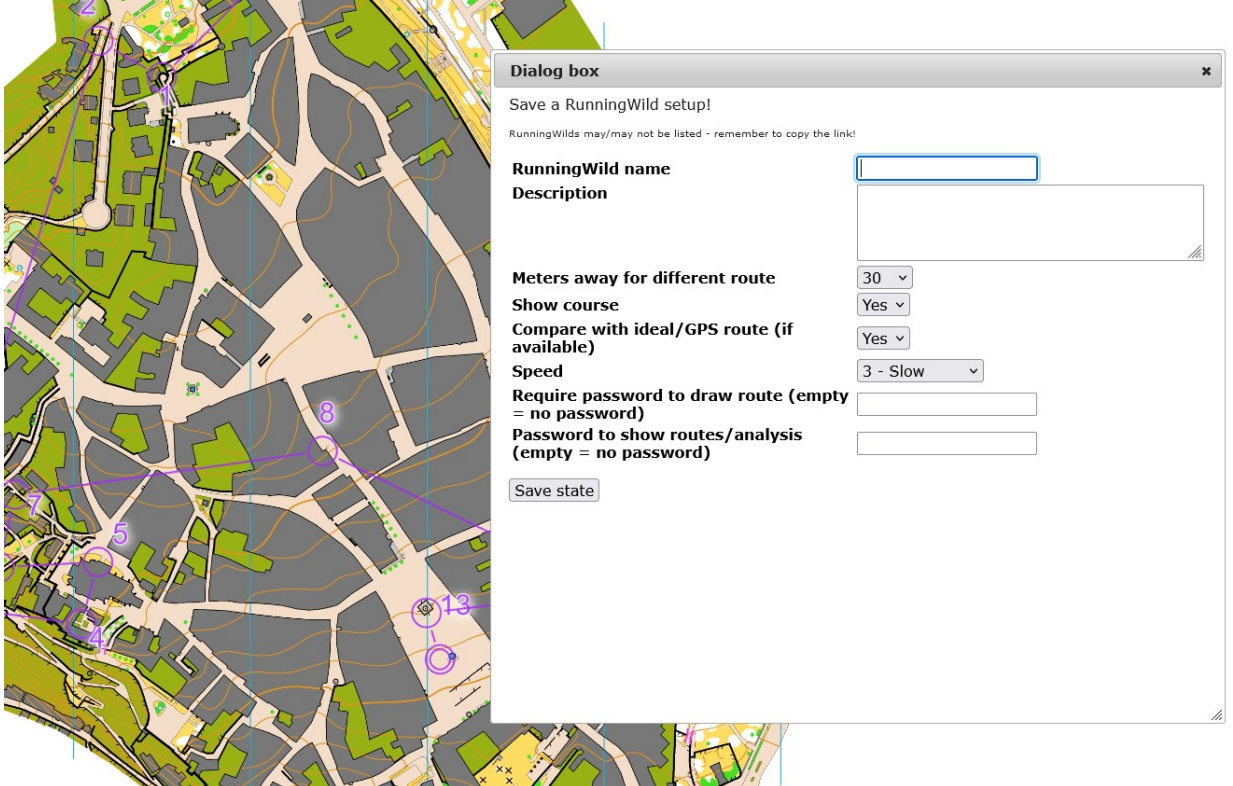

Po uložení se zobrazí okno s odkazem na cílový Running Wild. Uložte si tento odkaz a nasdílejte jej svým svěřencům pro vyplnění postupů.

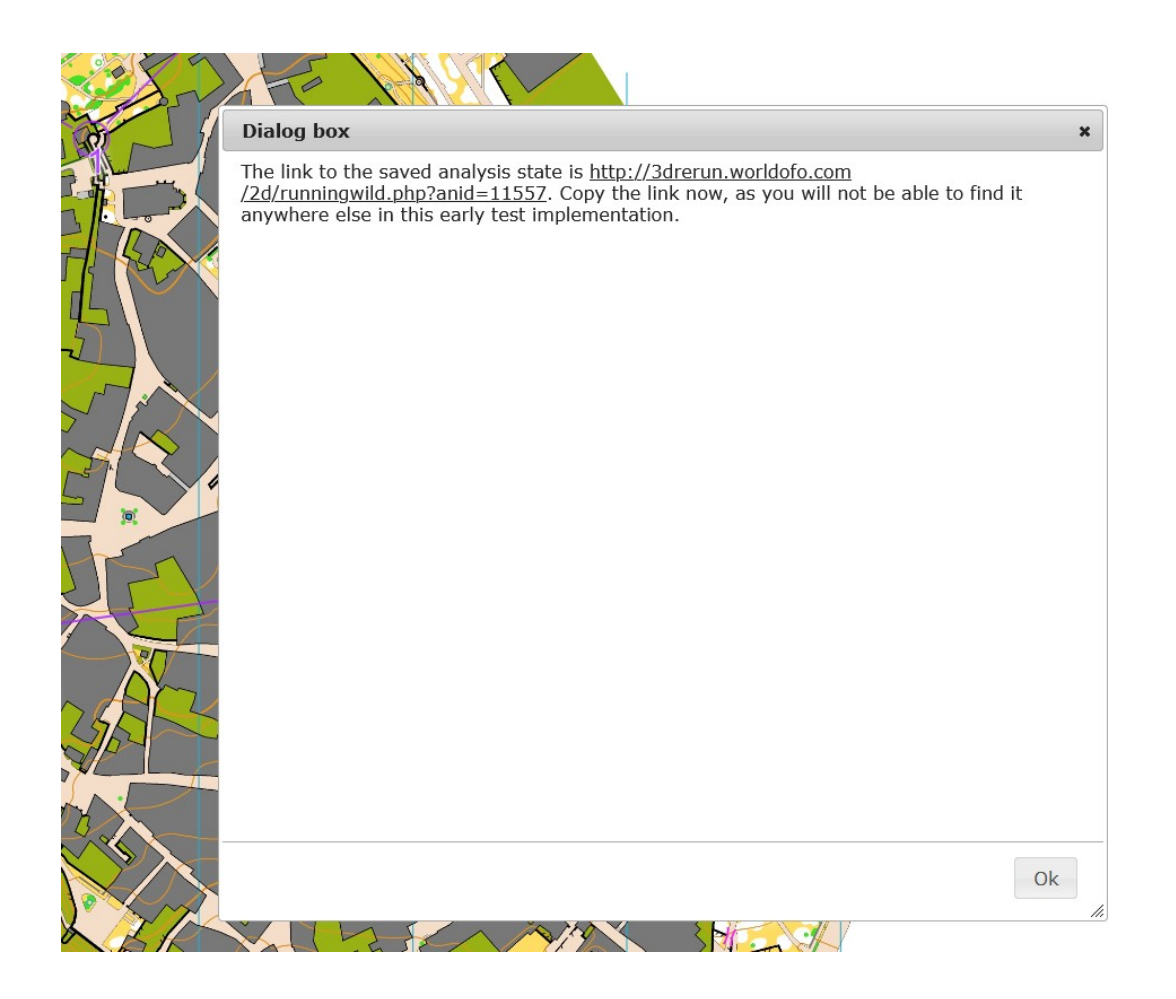

Vzorový Running Wild můžete najít na: [http://3drerun.worldofo.com/2d/runningwild.php?](http://3drerun.worldofo.com/2d/runningwild.php?anid=11557) [anid=11557](http://3drerun.worldofo.com/2d/runningwild.php?anid=11557) heslo: CSOS

Po otevření odkazu zadáme jméno a heslo:

## **RunningWild: Znojmo - CSOS**

Note! RunningWild is still in development, and there are still some bugs to be sorted out. Changes may be made which break old RunningWilds. Still, you are encourage to try out<br>RunningWild to help the development. Please h

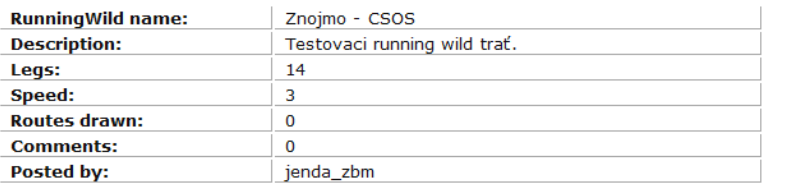

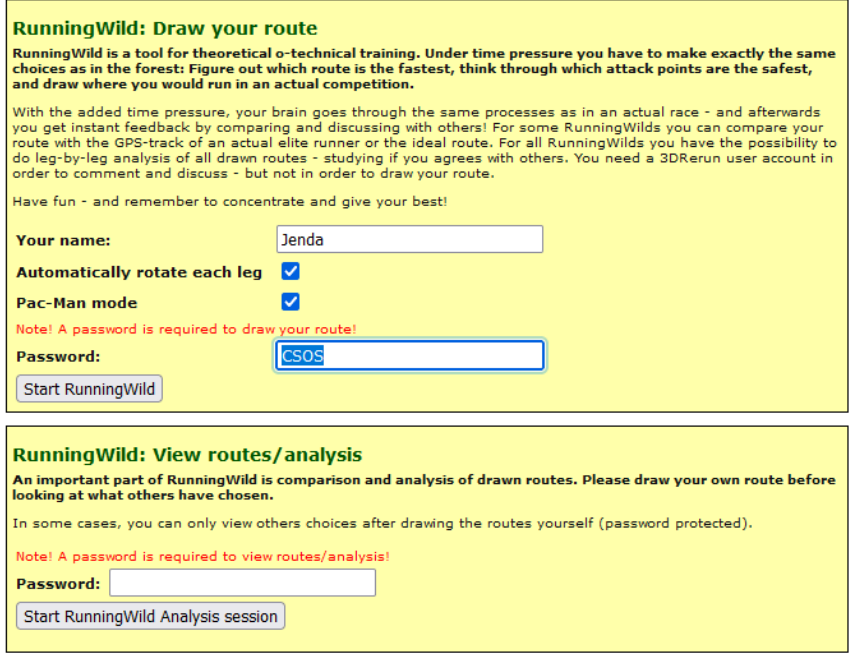

A jdeme na kreslení – tlačítko Start RunningWild. Myslím si, že je lepší kreslit na počítači, na telefonu občas hrozí překlepy a svádí to kreslit "rovné" postupy.

Po skončení kreslení postupů se rovnou dostaneme k analýze.

K té se lze dostat i z nabídky na obrázku výše (Start RunningWild Analysis session).